## **Quick Start Guide for 2DMS Sensors**

DMS Setup and Control (version 1.37)

File Edit Operate Tools Browse Window Help

Com\_Port

RS-232 bns

19.2Kbps

Open Com Port

Change Sensor bps

CLOSED

ASRL25 (COM25 - USB Serial Port)

V

Com Port | Configuration | Multi Configuration | Multi Graph | Data Stream

Single Channel 2DMS (dual channel) 10 DMS Rack Multiple Com Ports

Startup Instruction

1. Select comport

Select RS-232 by note: muDMS m

3. Click 'Open Com

Wait for Com Statu

All tabs can now be

Change Sensor by

1. Select new bos

2. Click 'Change Se

- Connect the AC/DC power adaptor to the sensor
- 2. Turn on AC power
- 3. Connect the RS232 line to your PC
- Load Philtec's DMS Control Software into your PC
- 5. Open the DMS Control Software
- 6. At the 2DMS Tab, Select the comport to be used
- 7. Click Open Com Port
- 8. Click on Configuration Tab to set up the sensor controls.
- At 'Channel Select', click ch 1 or ch 2. to view that channel on the live graph.

Note: When saving data to file, all data for both channels will be saved. One channel cannot be deselected.

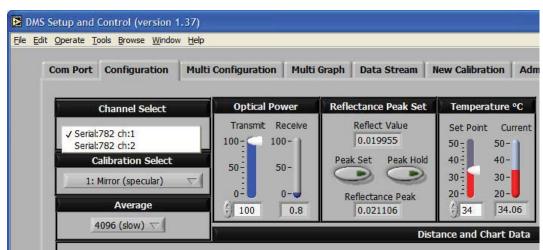

## **SOFTWARE & FIRMWARE UPDATES**

DMS sensors can be updated remotely at any PC. The most current versions of operating software and firmware are posted at http://www.philtec.com/firmware.htm

## **PROCEDURE**

Download the software and firmware update programs to your local hard drive. Locate the .exe file and execute the program. Follow the on-screen instructions.

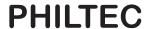

www.philtec.com

## **SETUP & CONFIGURATION**

- **1.** *Temperature: The factory preset is* **35°***C.* Use the slide controls to set the temperature of the electronics. Allow the unit to reach steady state temperature prior to making any measurements. This can take 10 15 minutes. Raise the SET POINT ~3° higher than the unheated steady state temperature.
- **2.** Calibration Select: choose the Mirror calibration data table for smooth polished targets. Choose the Diffuse calibration data table for all other targets.
- 3. Average Filter: select 2 averages for highest sensor speed. select 4056 averages for best resolution.
- 4. **Optical Power :.. read Receive Power.** The factory preset is with 20% transmit power. Move the sensor thru its operating range and note the highest Receive Power. Adjust the Transmit Power so that the receive power PEAK VALUE is a good signal but does not exceed 95%. The sensor will function normally with 1% or better receive signal power.

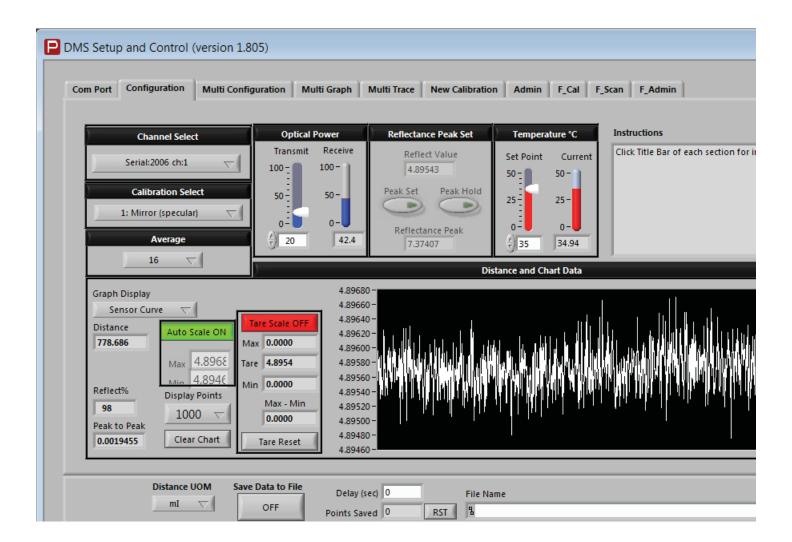